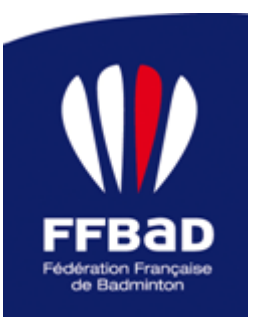

## **RENCONTRES PROMOBAD**

## **Saison 2014/2015 (mise à jour 2019/2020)**

**Secteur Vie Sportive, 17 septembre 2019** 

## **PROCEDURE A SUIVRE POUR UNE DEMANDE D'AUTORISATION**

Aller dans Poona, onglet "Compétition", puis "Demande d'autorisation".

Les champs à renseigner sont marqués d'une astérisque; pour les rencontres PromoBad le "GEO" est obligatoire, s'il n'y a pas de juge-arbitre prévu. Il est très fortement recommandé d'avoir prévenu et obtenu l'accord du GEO ou juge-arbitre prévu préalablement à la demande.

1- Choisir Le Format de compétition (Individuel/Par équipe) puis le type de compétition (RP rencontre Promobad/RPE Rencontre Promobad par équipe) Choisir le mode de pratique (Valide/Valide + Parabad/Parabad)

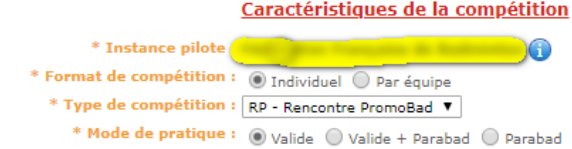

2- Identifier la compétition Indiquer le nom de la compétition Indiquer le lieu de la compétition (nom du gymnase) et la ville Indiquer l'instance délégataire (nom du club si la demande est faite par le comité)<br>Identification de la compétition

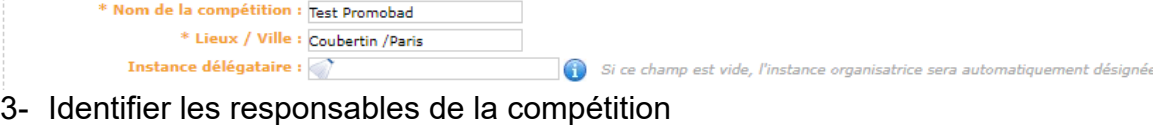

Indiquer le nom du responsable de la compétition (différent du GEO) Indiquer le nom du GEO Responsables de la compétition

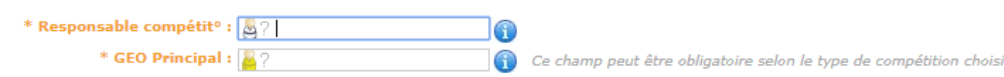

4- Declarer les tableaux joués Indiquer les categories ciblées (jeunes/seniors/vétérans ou un mixte de catégories) Indiquer les disciplines

**NB** Si du transgenre est prévu cocher sur S au lieu de SH/SD et D au lieu de DH/DD/DX **Déclaration des tableaux** 

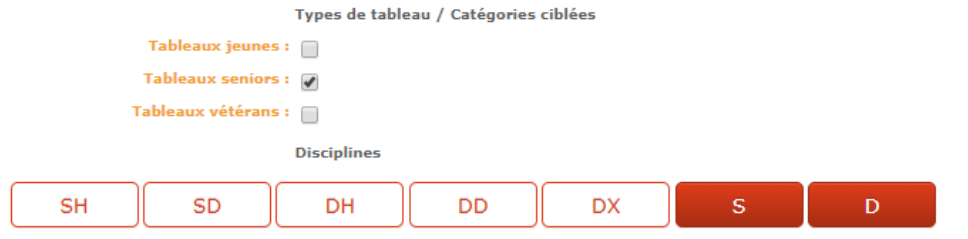

FÉDÉRATION FRANÇAISE DE BADMINTON – PROCEDURE DEMANDE AUTORISATION PROMOBAD - PAGE 1

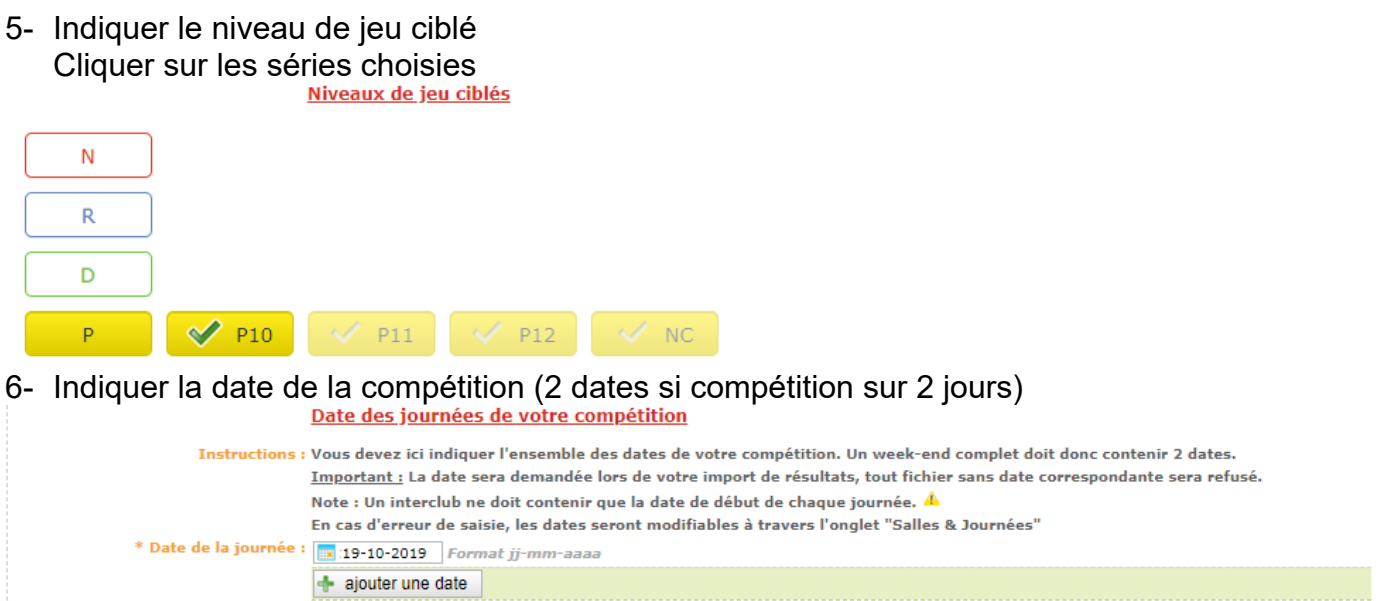

Valider la demande.

Votre dossier va passer en état "Proposition de date" puis en état "Dossier à completer".<br>Demande d'autorisation de compétition

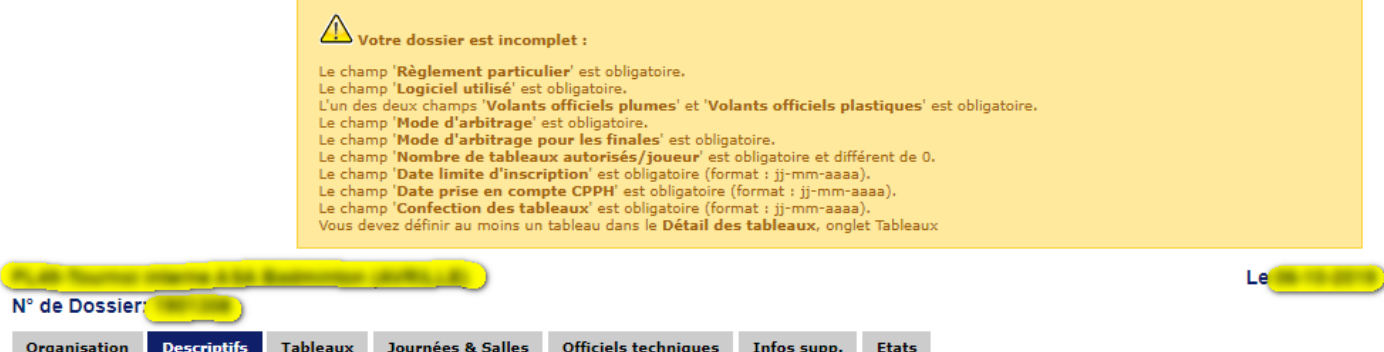

Vous pouvez alors compléter la demande d'autorisation en cliquant sur les boutons "modifier" des rubriques "Descriptifs", "Tableaux", "Journées & salles", "Officiels techniques" et "Infos supp."

**NB** Le juge-arbitre n'est pas impératif mais peut remplacer le GEO

Aucune des infos manquantes du panneau "Votre dossier est incomplet" n'est bloquante pour la procédure de demande elle-même, mais en revanche peut compromettre l'autorisation par le comité.

Une fois les rubriques complétées et que le GEO a notifié son accord, la demande passe en état "Attente validation – Comité".

Il est conseillé de prendre rapidement contact avec le comité départemental pour le suivi et l'autorisation de la compétition, à moins que la procédure ne soit déjà bien rodée pour l'organisateur et le comité compétent.

L'autorisation doit apparaître sur Poona dans les 10 jours. Si rien ne se passe, commencer par contacter le comité qui doit avoir délégué la validation de l'autorisation à une commission ou bien une personne. S'il devait y avoir un souci avec le comité, prendre contact avec la lique et prévenir promobad@ffbad.org

Pour toute question ou difficulté: promobad@ffbad.org